# Download

[Microsoft Word 2016 For Mac How To Change Default Font](https://geags.com/1tq9oq)

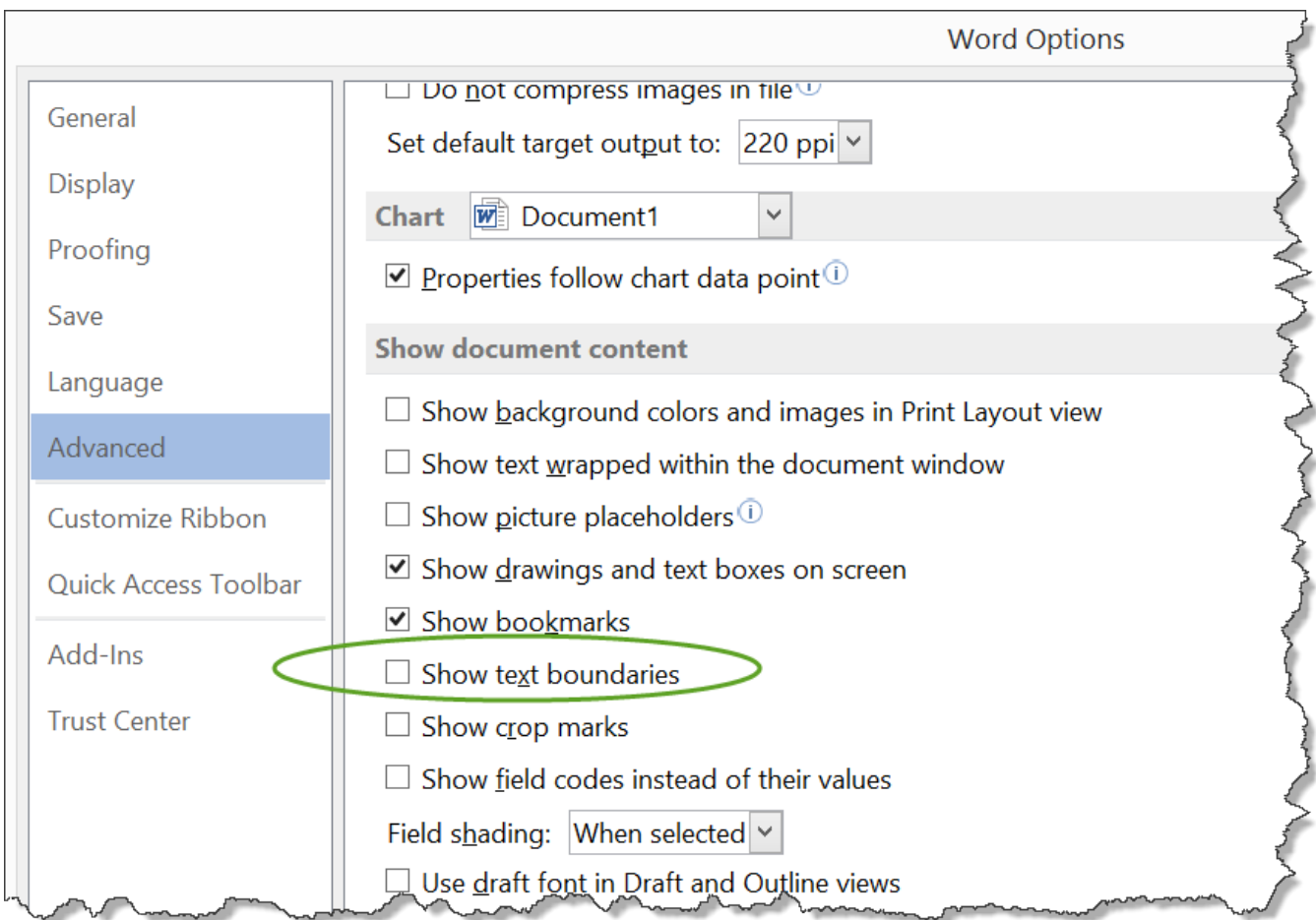

[Microsoft Word 2016 For Mac How To Change Default Font](https://geags.com/1tq9oq)

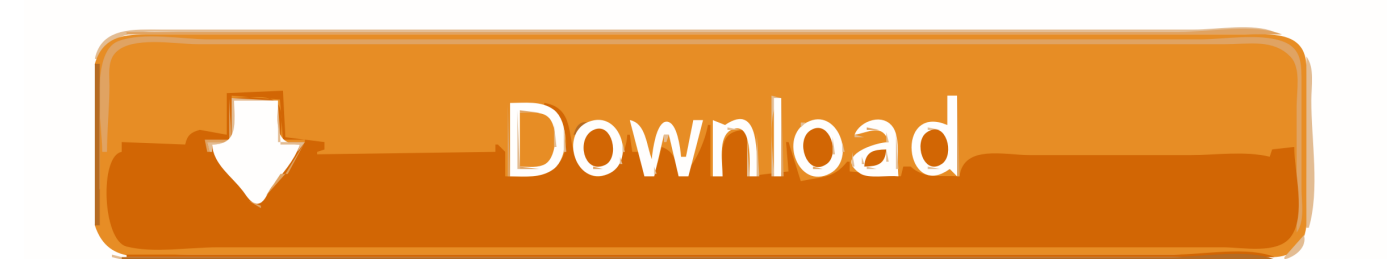

You'll get a little pop-up asking if you want to set the new font as the default for just this document, or all documents.. Of course, even if you do change the default for all documents, you can use this same procedure to change it back.

- 1. microsoft word change default font
- 2. microsoft word change default font for comments
- 3. microsoft word change default font size

In Word 2013, you can change many default settings, including font, font style, font color, font size, effects, paragraph spacing, and indentation.

### **microsoft word change default font**

microsoft word change default font, microsoft word change default font mac, microsoft word change default font for comments, microsoft word change default font color, microsoft word change default font size, microsoft word change default font for footnotes, how to change default font in word 2007 microsoft, microsoft word change default heading font, is there a way to change default font in microsoft word, microsoft word 2010 change default font, ms word change default font size, microsoft word 2007 change default font, microsoft word 2013 change default font [Cara Upgrade Tanaka T21 New Samurai](https://site-3896035-6682-6932.mystrikingly.com/blog/cara-upgrade-tanaka-t21-new-samurai)

Calibri is a "sans serif" font, which means it shows up more clearly on laptops and smartphones.. But what if you don't like Calibri?Maybe you WANT Times New Roman on all your documents.. Question: What is the default font in MS Word 2016? Answer: Calibri Question: What was the default font BEFORE it was Calibri? Answer: Times New Roman Calibri has actually been around for a while.. • They also wanted a font that looked more "modern" Times New Roman had been around for a long time and Calibri just looks like a newer, more up to date font style.. Luckily, changing the default font and font size in Word 2016 and Word 2013 is quite simple and is possible to do without the help of third-party programs. [Sejarah Form 5 Bab 3](https://osf.io/j6ns2/)

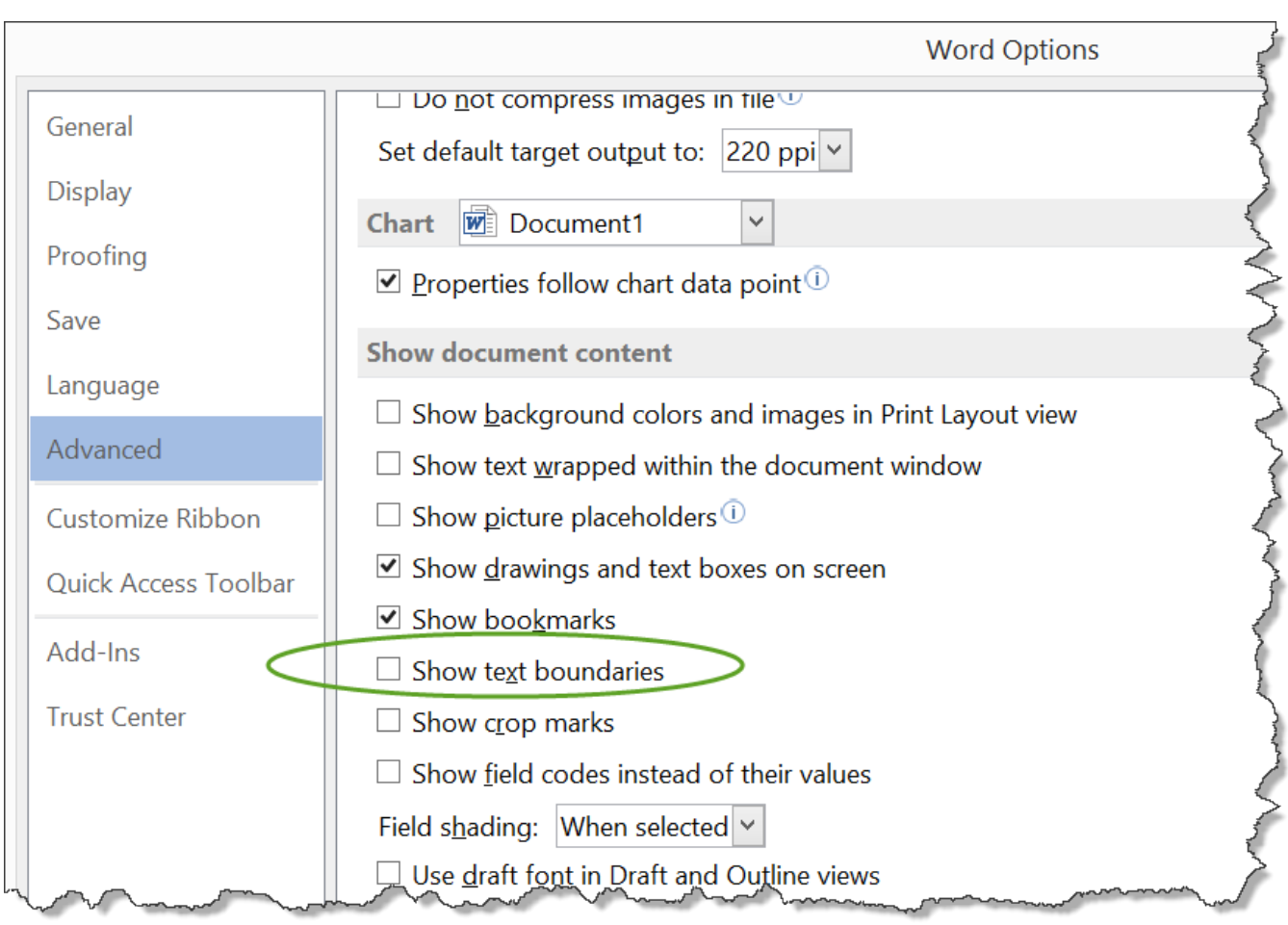

[Star Witness Enhancement Programs](https://hub.docker.com/r/eriztrincui/star-witness-enhancement-programs)

### **microsoft word change default font for comments**

#### [Hp Pavilion Dv6 Touchpad Driver For Mac](https://seesaawiki.jp/hotssipofi/d/Hp Pavilion Dv6 Touchpad Driver For Mac)

 It was introduced as the standard Word font way back in Office 2007 (and if you're still using Office 2007, you really need to get your life in order).. Under the "Home" tab, click the little pop-out arrow in the Fonts section: 2.. But did you know that you can change that, so that a new Word document will start off in whatever font you prefer? This sounds like an interesting 2-part trivia question. [Asp net photo gallery template for wall](http://attidori.blo.gg/2021/february/asp-net-photo-gallery-template-for-wall.html)

## **microsoft word change default font size**

[and convert youtube videos on mac download free](https://tinfcelotra.therestaurant.jp/posts/14999280)

Podcast:| Subscribe:|||| When you open Microsoft Word to create a new document, the default font that's in place and ready to be used is Calibri.. Why did Microsoft change it? Couple of reasons: • Times New Roman looks okay on the printed page, but more and more things were being displayed on digital devices as opposed to just paper.. Or you might just prefer one of the other hundreds or thousands of fonts that are widely available.. That will open a new window with lots of choices – font, size, style, etc Just choose what you want and check it in the preview at the bottom, then click "Set as Default".. If that's the case, it's an easy change to make Here's how you change the default font in Word 2016: 1.. In Word 2013, you can change many default settings, including font, font style, font color, font size, effects, paragraph spacing, and indentation.. Before that, as you just read in the question above, the default was Times New Roman.. Make that choice and click OK If you're not sure if you want to

change the default font for ALL future documents, you might try it out on your next few documents just to see how you like it. 34bbb28f04 [Scientific Computer Programs The Best Software For Your](http://temejucemb.rf.gd/Scientific_Computer_Programs_The_Best_Software_For_Your.pdf)

34bbb28f04

[Re: Iptc Editor For Mac](https://casting-pablo-lapiedra-diana.simplecast.com/episodes/re-iptc-editor-for-mac)